# Student Reference

Using Accessible Learning Management (AIM)

Agreements with Instructors

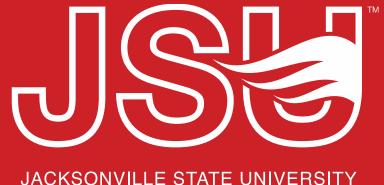

#### **Office of Disability Resources**

2<sup>nd</sup> Floor Houston Cole Library

P: 256-782-8380

E: disabilityresources@jsu.edu

O: www.jsu.edu/disabilityresources

# When should I use this?

To assist Disability Resources in working with you and your professors, please complete the Agreements with Instructor forms. These are only requested for accommodations such as:

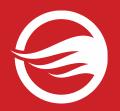

- Completing Missed Assignments
- Extending Assignment Deadlines
- Attendance Modifications

Remember, students should never be negotiating their accommodations. Please contact your specialist if you have any questions or concerns about the implementation of accommodations in a course.

## **Navigating to the Agreement Forms**

If you have requested any qualifying accommodations, you will have a link that appears in the "My Accommodations" navigational menu. This is the "Agreements with Instructors" link. Click this link to record the agreement.

#### ¥ Home

- > My Dashboard
- > My Profile
- > Request for Appointment
- > SMS (Text Messaging)
- Additional Accommodation Request Form
- > My Mailbox (Sent E-Mails)
- > Housing Accommodation

#### **▼ My Accommodations**

- > Information Release Consents
- > My Eligibility
- > List Accommodations
- > Course Syllabus
- > Alternative Testing
- > Alternative Formats
- My Documents
- > My E-Form Agreements
- My Signup List
- > Agreements with Instructors

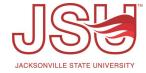

## **Agreements with Instructors: Selecting Course**

Completing a New Form: To complete a new agreement form, the first step is to select your course from the "Select Class" dropdown menu and click the "Create Agreement with Instructor" button.

List Completed Agreements: If you have already completed an agreement, it will be listed under the "List of Agreements with Instructors" section of the page.

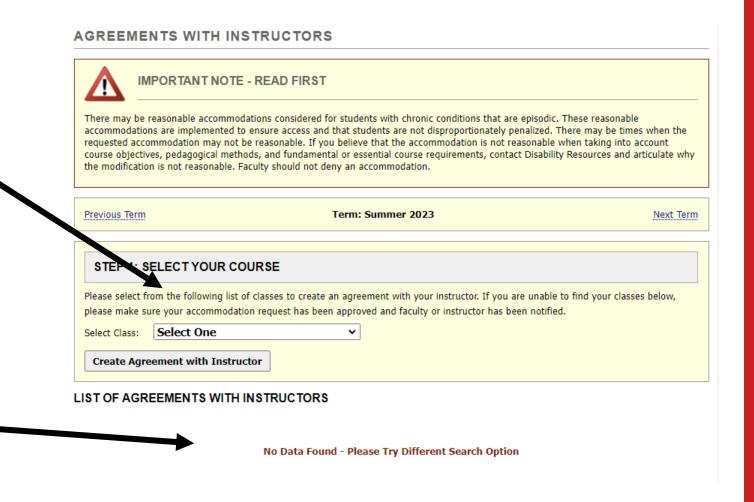

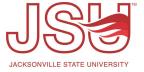

# **Agreements with Instructors: Complete Form**

**Select Instructor:** Some courses have multiple instructors. Select the instructor of the course which you discussed your accommodations with.

### **Accommodation and Description:**

Each accommodation requiring an agreement will start with the type of accommodation followed by special notes and reminders about the accommodation.

**Agreement:** Complete each question documenting how the accommodations are implemented in the course.

### AGREEMENT FOR ODR 101.01 - INTRODUCTION TO AIM **Select One Instructor** Please select the instructor who will be receiving this agreement, if it is not listed below, please contact our office: Sean Creech Attendance Modification Agreement Attendance modifications are designed for students who, due to the nature of their disability or condition, may experience episodic events which impede their ability to attend class as scheduled. It is not designed to support an unlimited number of missed classes. Determination of the extent of this accommodation being reasonable should be made on a course-by-course basis and should not fundamentally alter the core requirements of a course. The attendance modification agreement established in each class is expected to be followed. · Students should not negotiate their accommodations. If questions exist on how to implement the accommodation, contact Disability Resources. This accommodation does not mean that unlimited absences can be permitted. · Students are expected to fulfill all course requirements and be held to the same evaluation standards as specified in the class . Students are expected to contact faculty in advance of the anticipated absence or as early as possible following an unexpected . It is the student's responsibility to obtain material and notes from any missed lectures or classes and discuss any make-up work, if applicable. What is the stated attendance policy in the course policies/syllabus? (If none stated, type "none" or "n/a") \*\* 2. Is attendance calculated into the final grade? \*

Yes

# Agreements with Instructors: Review and Submit Form

Terms/Conditions: After answering the questions, review the affirmation statement. Select the checkbox to signify your agreement to the statement, if you agree.

Submit/Update: When all items in the form are addressed, you are able to submit the agreement by clicking "Submit Agreement with Instructor" or "Update Agreement with Instructor" if you are updating it.

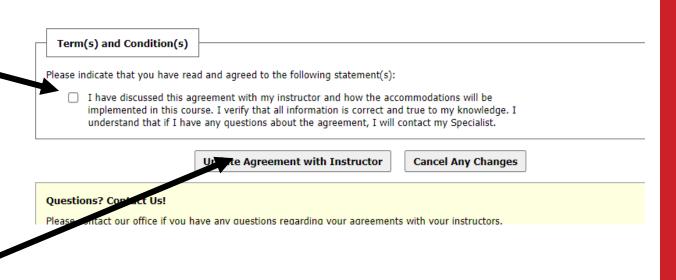

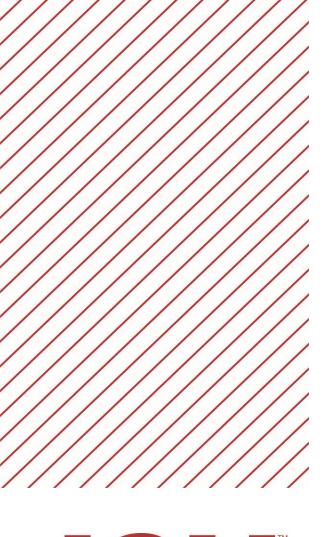

# Need assistance?

Any of your Disability Resource team members are happy to help get you going.

#### Office of Disability Resources

- Visit us on the 2<sup>nd</sup> Floor Houston Cole Library
- Call us by phone at 256-782-8380
- Email us at <a href="mailto:disabilityresources@jsu.edu">disabilityresources@jsu.edu</a>
- Visit us online via <u>www.jsu.edu/disabilityresources</u>

We are also available for your unit meetings or provide one-on-one assistance.

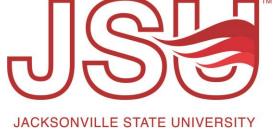